Vodič za korisnike

© Copyright 2015 Hewlett-Packard Development Company, L.P.

Intel je žig korporacije Intel registrovan u SAD i u drugim zemljama i koristi se sa licencom.

Ovde sadržane informacije podložne su promenama bez prethodne najave. Jedine garancije za proizvode i usluge kompanije HP istaknute su u izričitim garancijama koje se dobijaju uz takve proizvode i usluge. Ništa što je ovde navedeno ne bi trebalo protumačiti kao dodatnu garanciju. Kompanija HP neće odgovarati za ovde sadržane tehničke ili izdavačke greške.

Prvo izdanje: septembar 2015.

Broj dela dokumenta: 828940-E31

#### **Obaveštenje o proizvodu**

U ovom vodiču opisane su funkcije koje su zajedničke većini modela. Neke funkcije možda nisu dostupne na vašem računaru.

#### **Uslovi korišćenja softvera**

Instaliranjem, kopiranjem, preuzimanjem ili drugačijim korišćenjem bilo kog softverskog proizvoda unapred instaliranog na ovom računaru, saglasni ste da prihvatite odredbe HP ugovora o licenciranju sa krajnjim korisnikom (EULA). Ukoliko ne prihvatite ove uslove o licenciranju, vaš pravni lek je da se vrati čitav, nekorišćen proizvod (hardver i softver) u roku od 14 dana radi refundiranja u skladu sa politikom refundiranja na mestu kupovine.

Za bilo koje druge informacije ili za zahtev za refundiranje celokupne vrednosti računara, obratite se lokalnom prodajnom mestu (prodavcu).

### **Bezbednosno upozorenje**

**UPOZORENJE!** Da biste smanjili mogućnost nastanka opekotina ili pregrevanja računara, nemojte ga držati direktno u krilu ili zaklanjati otvore za vazduh na računaru. Računar koristite samo na čvrstoj, ravnoj površini. Nemojte dozvoliti da neki drugi čvrsti predmet, kao što je opcionalni štampač koji se nalazi pored, ili neki meki predmet, kao što su jastuci ili tepih ili odeća, blokiraju protok vazduha. Nemojte dozvoliti ni da adapter naizmenične struje tokom rada računara dođe u dodir sa kožom ili nekim mekim predmetom, kao što su jastuci, tepih ili odeća. Računar i adapter naizmenične struje usklađeni su sa ograničenjima temperature površine kojoj korisnik može da pristupi, a koja su određena međunarodnim standardom za bezbednost opreme informacione tehnologije (IEC 60950).

### Postavka konfiguracije procesora (samo na pojedinim modelima)

**WAŽNO:** Pojedini modeli računara su konfigurisani za rad sa serijom procesora Intel ® Pentium ® N35xx/ N37xx ili Celeron ® N28xx/N29xx/N30xx/N31xx. **Ako je vaš računar podešen kao što je opisano, nemojte**  menjati postavku konfiguracije procesora u datoteci msconfig.exe iz 4 ili 2 procesora u 1. Ako to uradite, računar se neće ponovo pokrenuti. Moraćete da izvršite uspostavljanje fabričkih vrednosti da biste vratili originalne postavke.

# Sadržaj

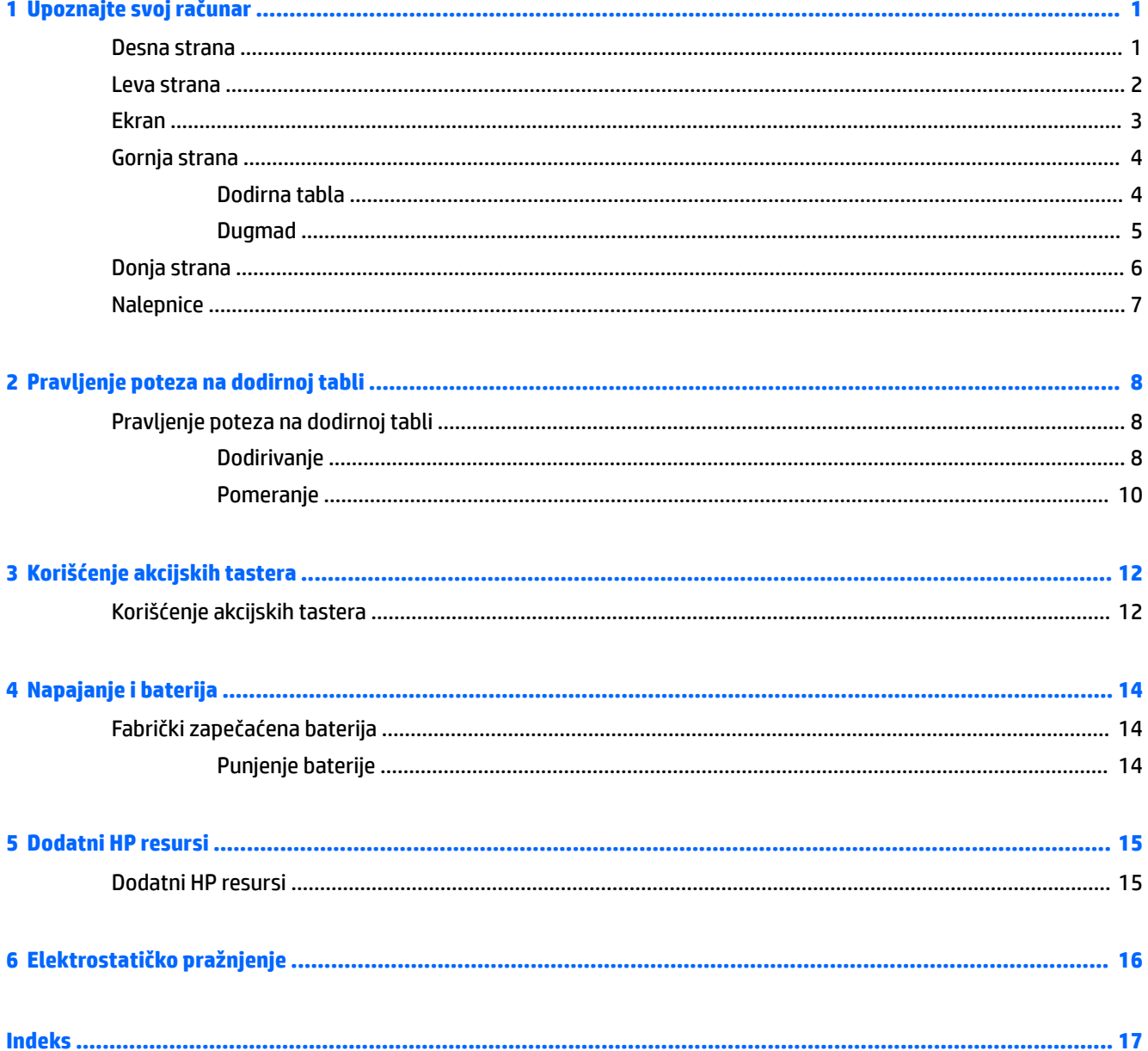

# <span id="page-8-0"></span>**1 Upoznajte svoj računar**

## **Desna strana**

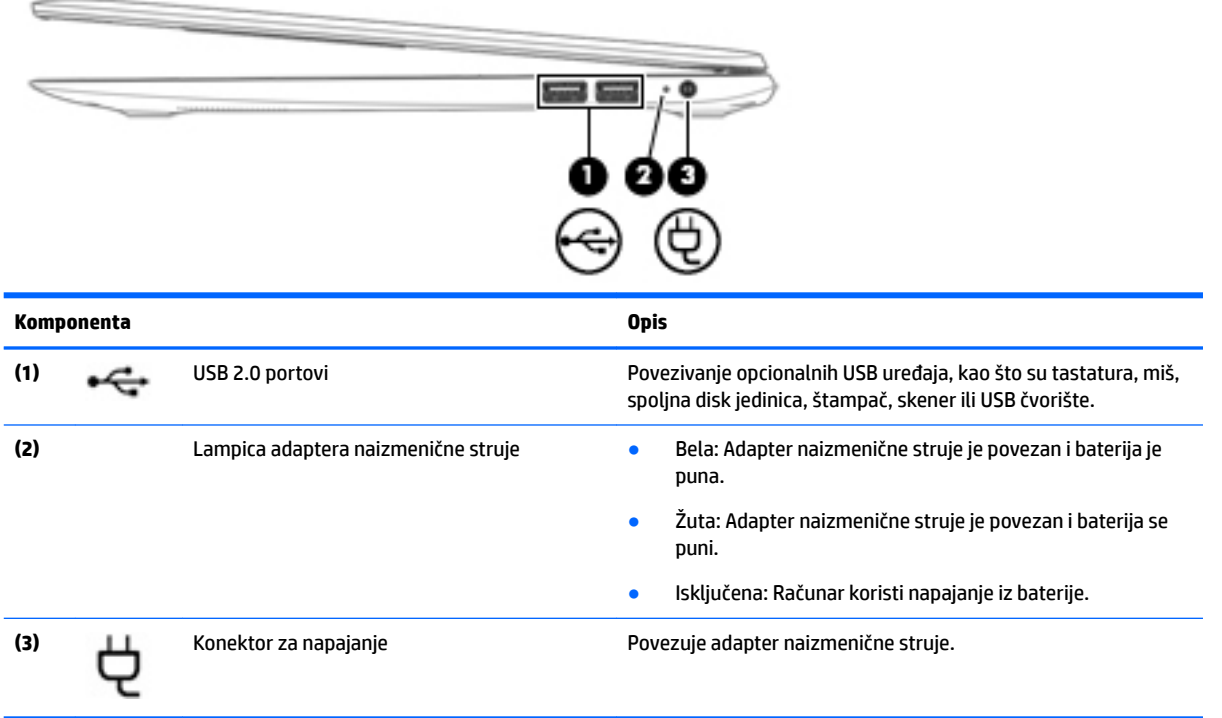

## <span id="page-9-0"></span>**Leva strana**

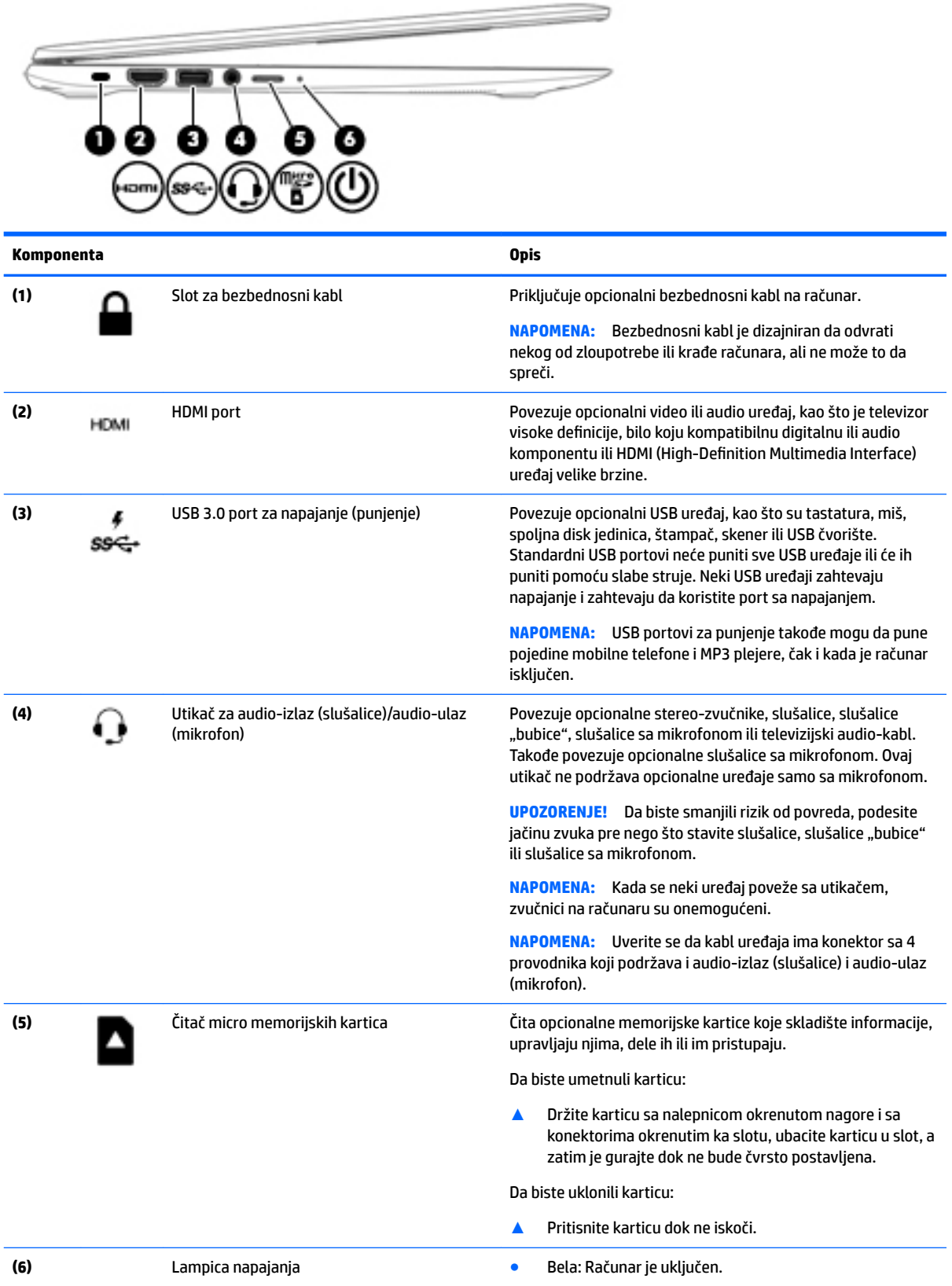

<span id="page-10-0"></span>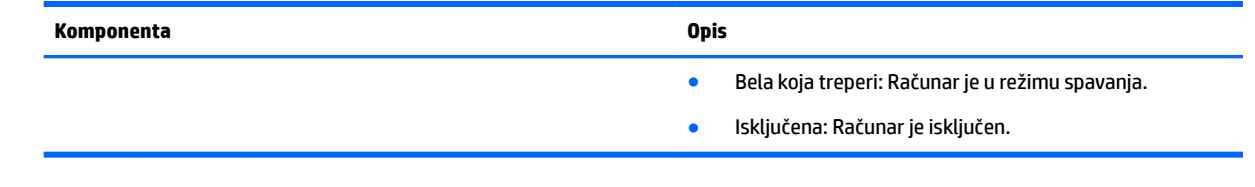

## **Ekran**

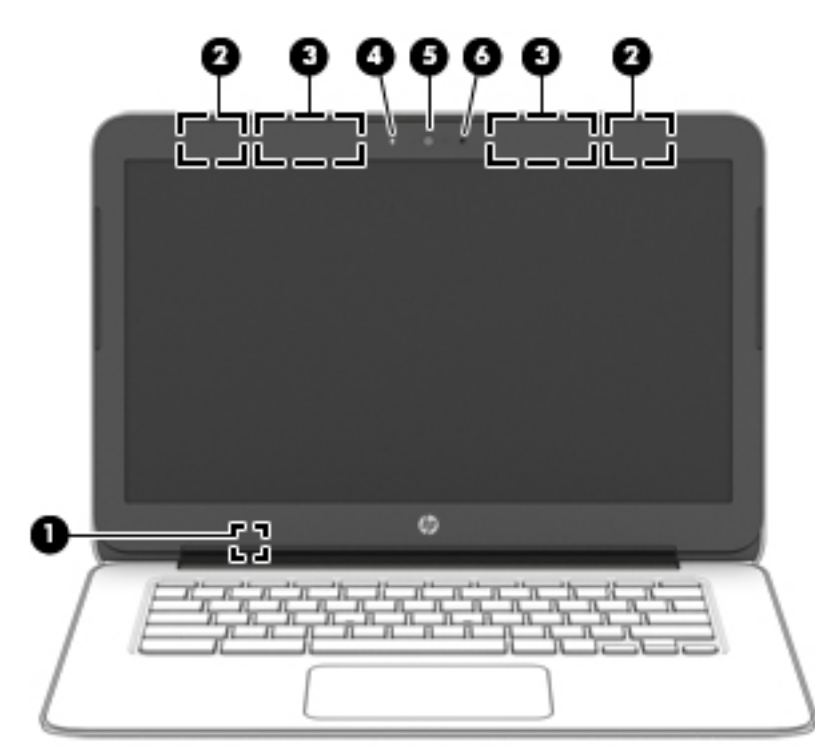

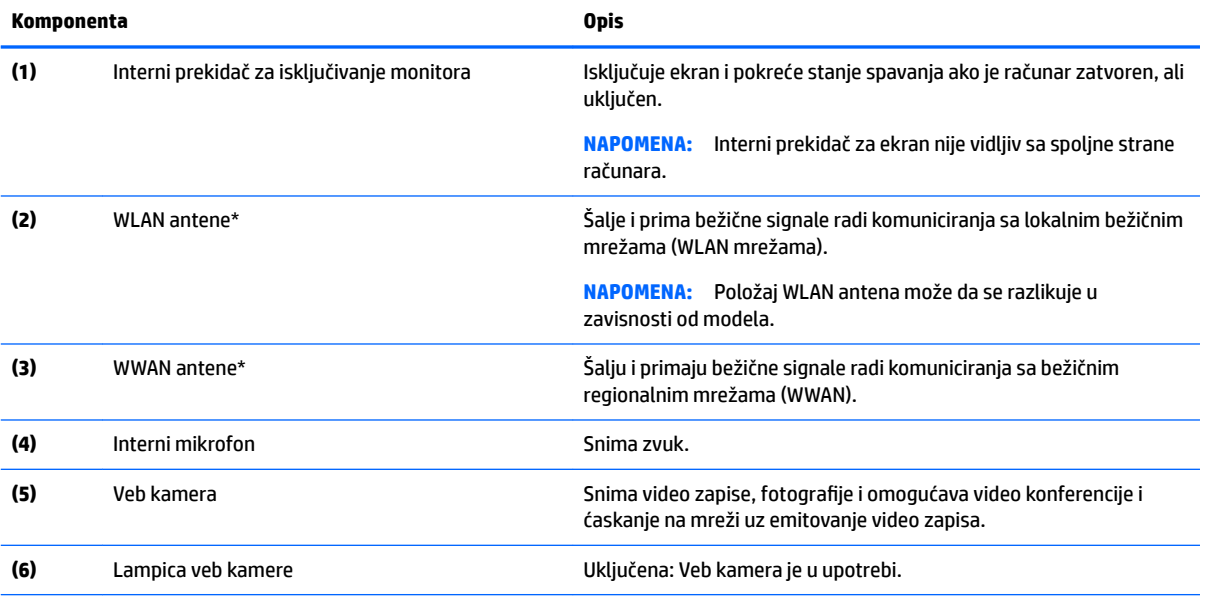

\*Ove antene nisu vidljive sa spoljne strane računara. Radi optimalnog prenosa uklonite sve prepreke iz oblasti neposredno oko antena. Obaveštenja o propisima koje se tiču bežične veze potražite u odeljku koji se odnosi na vašu zemlju ili region u vodiču *Obaveštenja o propisima, bezbednosti i zaštiti životne sredine*.

## <span id="page-11-0"></span>**Gornja strana**

### **Dodirna tabla**

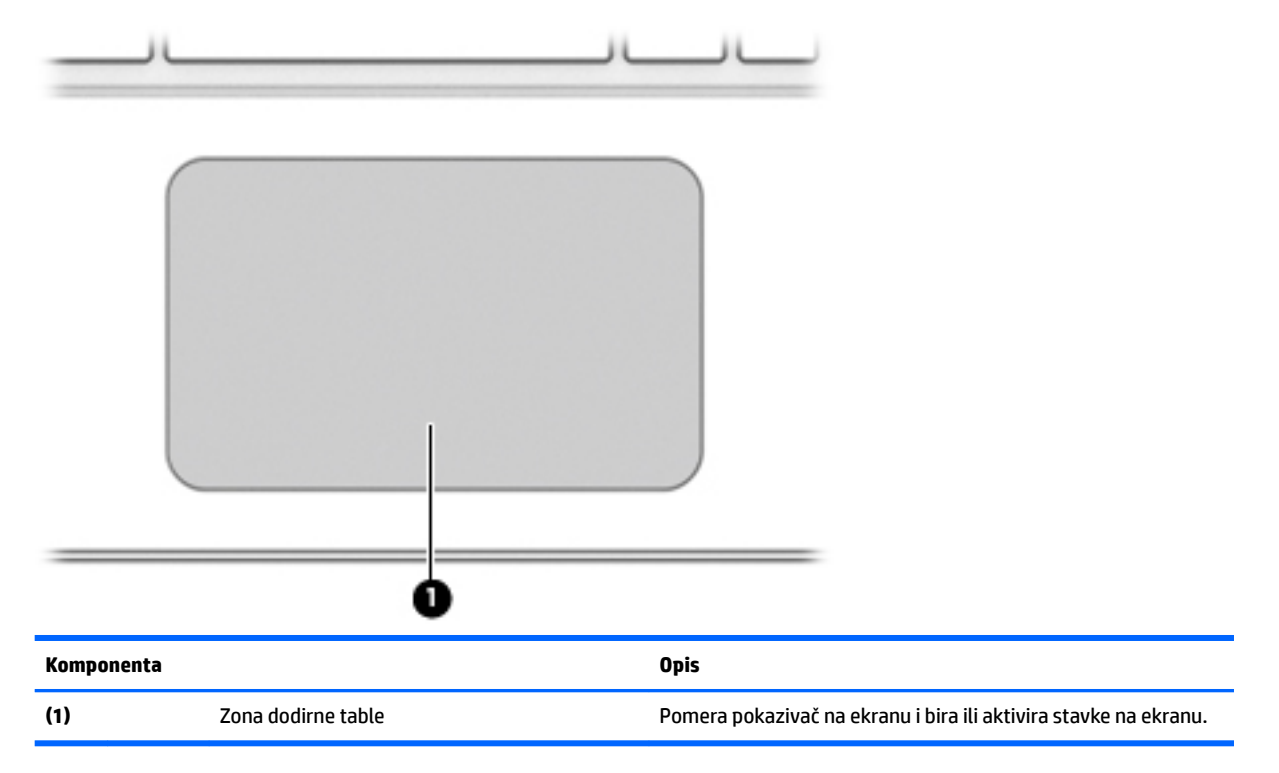

### <span id="page-12-0"></span>**Dugmad**

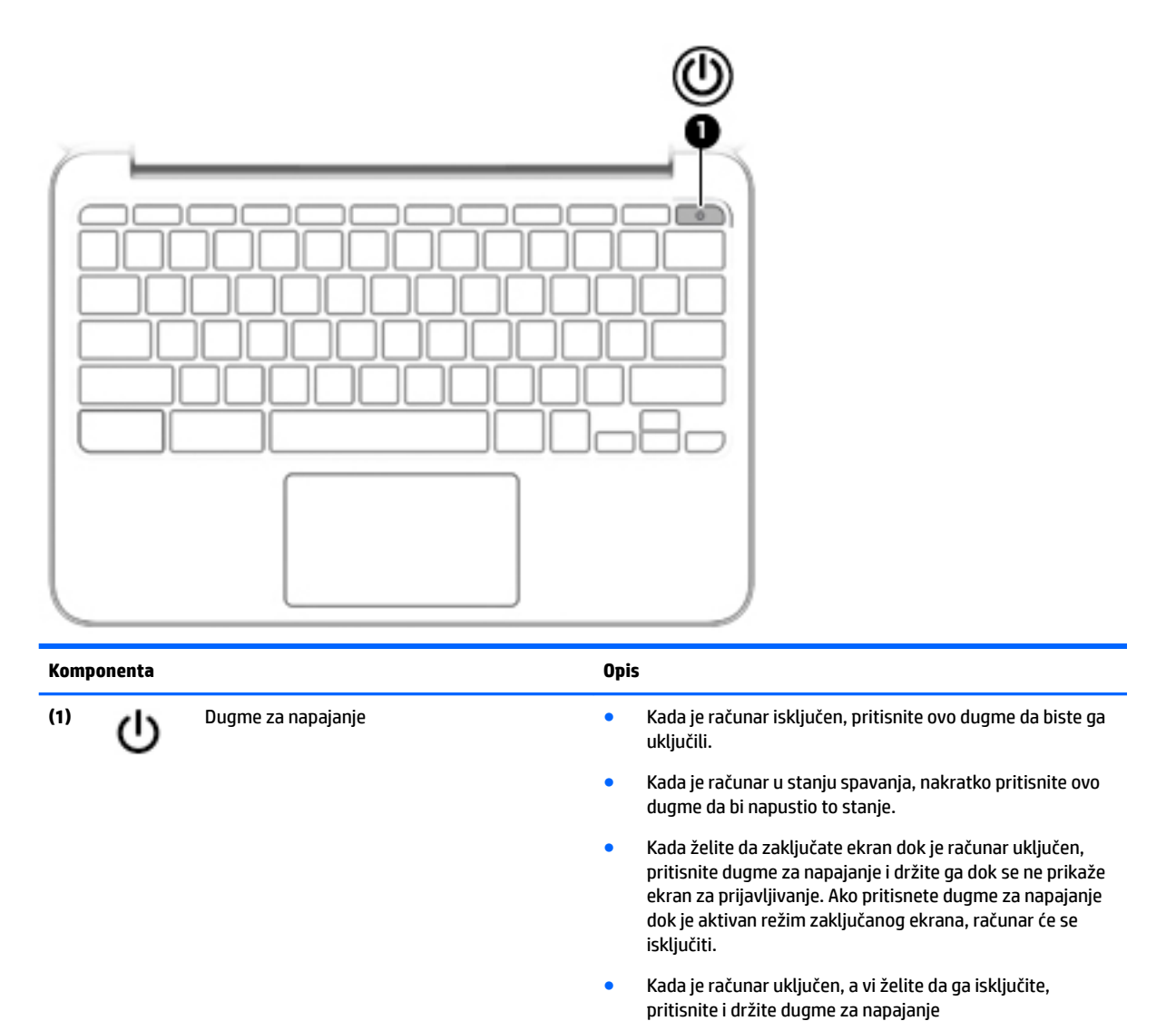

## <span id="page-13-0"></span>**Donja strana**

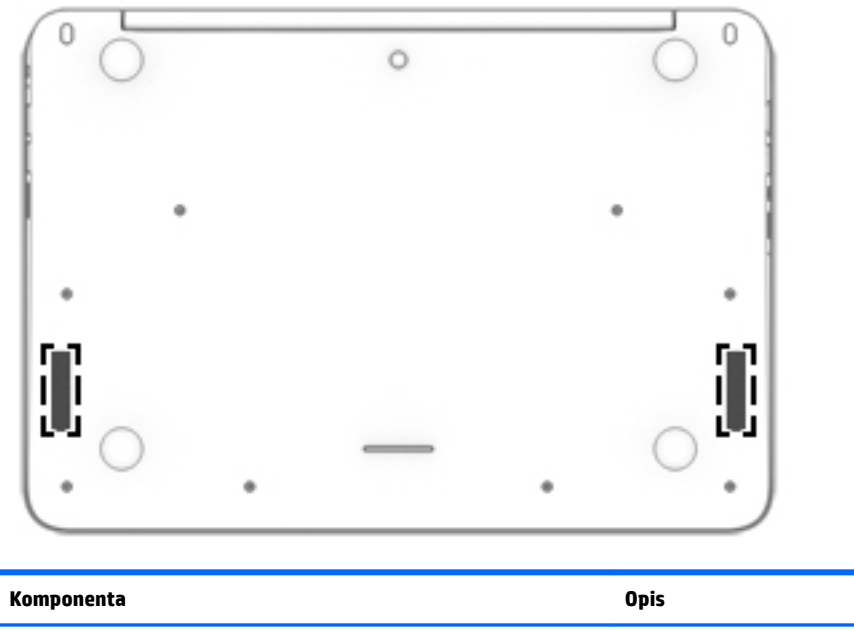

**(1)** Zvučnici (2) Proizvode zvuk.

## <span id="page-14-0"></span>**Nalepnice**

Nalepnice zalepljene na računar pružaju informacije koje vam mogu zatrebati kada rešavate probleme sa sistemom ili kada nosite računar na put u inostranstvo.

**VAŽNO:** Sve nalepnice koje su opisane u ovom odeljku biće zalepljene sa donje strane računara.

Pomoć pri pronalaženju tih lokacija potražite u odeljku [Upoznajte svoj računar](#page-8-0) na stranici 1.

**Z NAPOMENA:** Vaša nalepnica će se možda donekle razlikovati od ilustracije u ovom odeljku.

● Inventarska oznaka – pruža važne informacije, uključujući i sledeće:

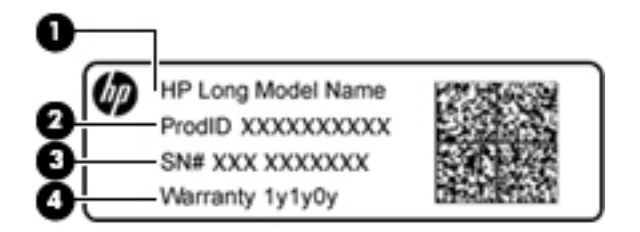

#### **Komponenta**

- **(1)** Naziv modela (samo na odabranim proizvodima)
- **(2)** Broj proizvoda
- **(3)** Serijski broj
- **(4)** Garantni rok

Neka vam ove informacije budu dostupne prilikom obraćanja podršci.

- Nalepnica sa propisima pruža informacije o propisima koje se odnose na računar.
- Nalepnica ili nalepnice certifikata bežične veze pružaju informacije o opcionalnim bežičnim uređajima i oznakama saglasnosti nekih zemalja ili regiona u kojima je korišćenje tih uređaja odobreno. Na računaru će biti zalepljena po jedna nalepnica certifikata za svaki bežični uređaj koji vaš model sadrži. Ove informacije vam mogu zatrebati kad putujete u inostranstvo.

# <span id="page-15-0"></span>**2 Pravljenje poteza na dodirnoj tabli**

Dodirna tabla vam omogućava da prstima kontrolišete pokazivač na ekranu.

## **Pravljenje poteza na dodirnoj tabli**

Dodirna tabla podržava razne pokrete koji vam omogućavaju da dodirujete ekran i pomerate prste po njemu kako biste upravljali stavkama na radnoj površini

### **Dodirivanje**

Da biste izvršili izbor na ekranu, koristite funkciju dodirivanja na dodirnoj tabli.

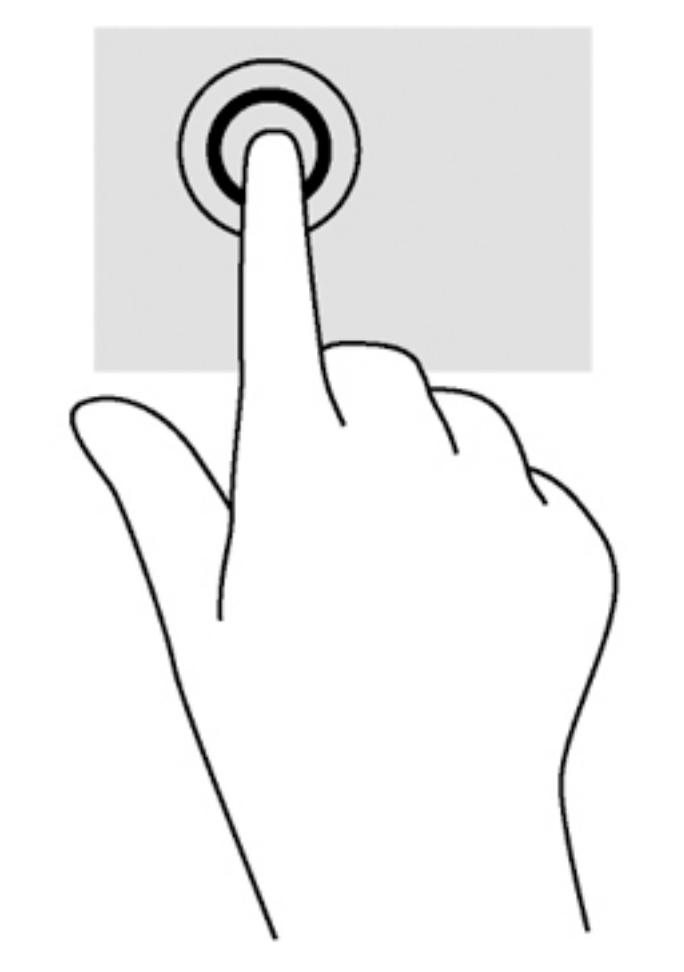

Jednim prstom dodirnite zonu dodirne table kako biste izvršili odabir.

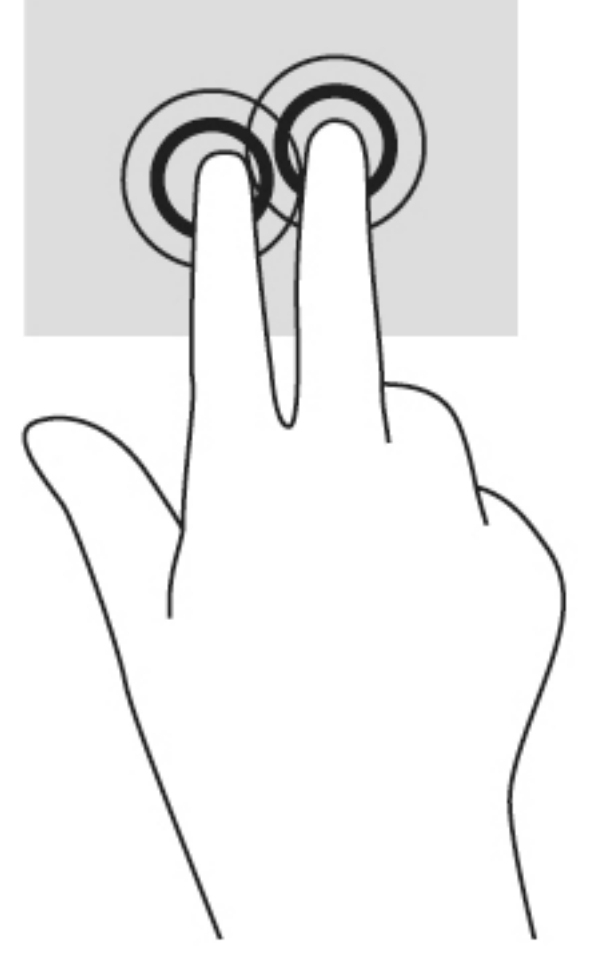

● Stavite dva prsta na zonu dodirne table da biste prikazali kontekstualni meni.

### <span id="page-17-0"></span>**Pomeranje**

Pomeranje je korisno za kretanje nagore, nadole ili postrance na stranici ili slici. Ako dva prsta pomerite nalevo ili nadesno, pomerićete ekran ako sa bilo koje strane postoji sadržaj koji možete da vidite, ili ćete se kretati unapred ili unazad po istoriji veb-pregledača.

Da biste se pomerali, postavite dva malo razdvojena prsta na dodirnu tablu i vucite ih preko nje potezima nagore, nadole, nalevo i nadesno.

**WAPOMENA:** Brzina pomeranja određena je brzinom prsta.

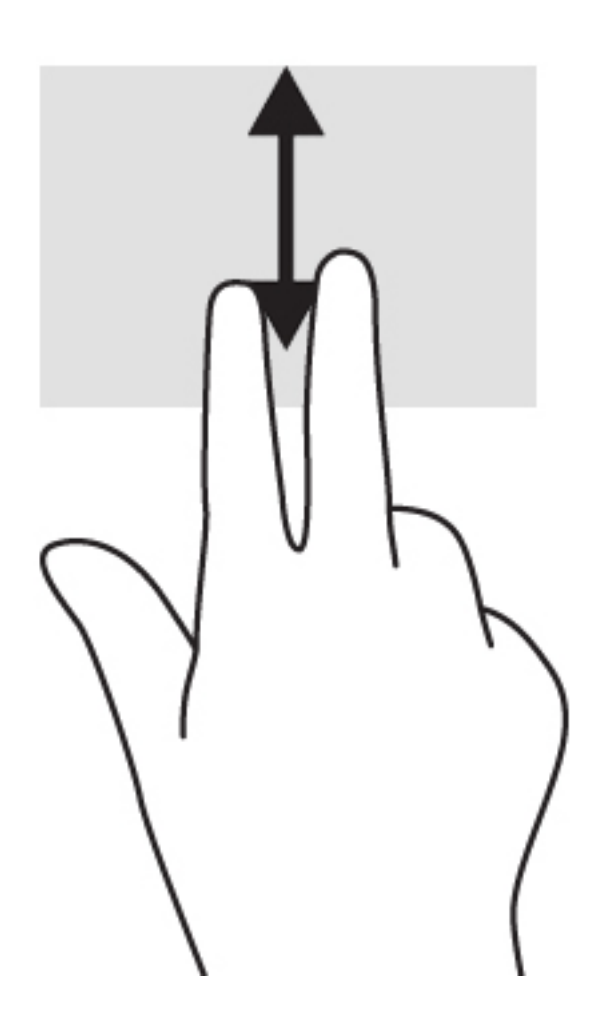

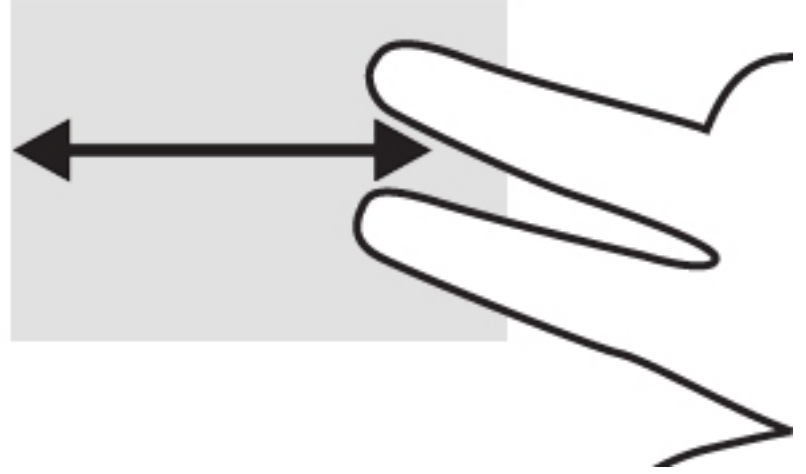

Da biste prelazili između otvorenih kartica u Chrome pregledaču, prevucite tri prsta nalevo ili nadesno po dodirnoj tabli.

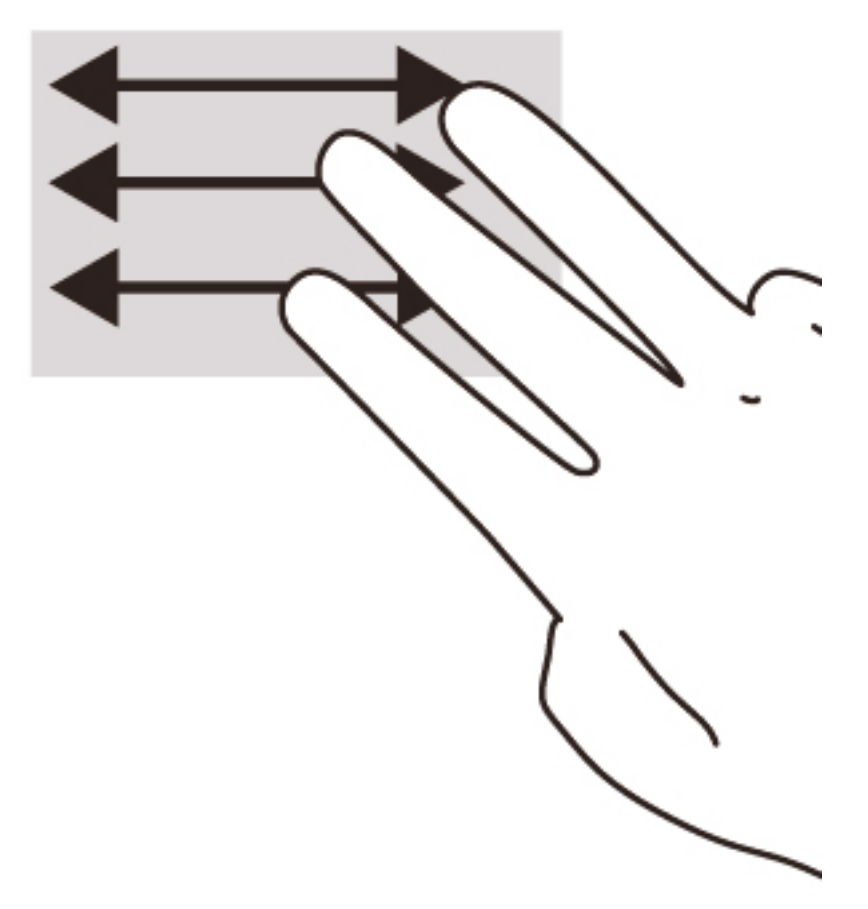

# <span id="page-19-0"></span>**3 Korišćenje akcijskih tastera**

## **Korišćenje akcijskih tastera**

Za više informacija o akcijskim tasterima i prečicama na tastaturi idite na [https://support.google.com/](https://support.google.com/chromebook/answer/183101?hl=en) [chromebook/answer/183101?hl=en](https://support.google.com/chromebook/answer/183101?hl=en).

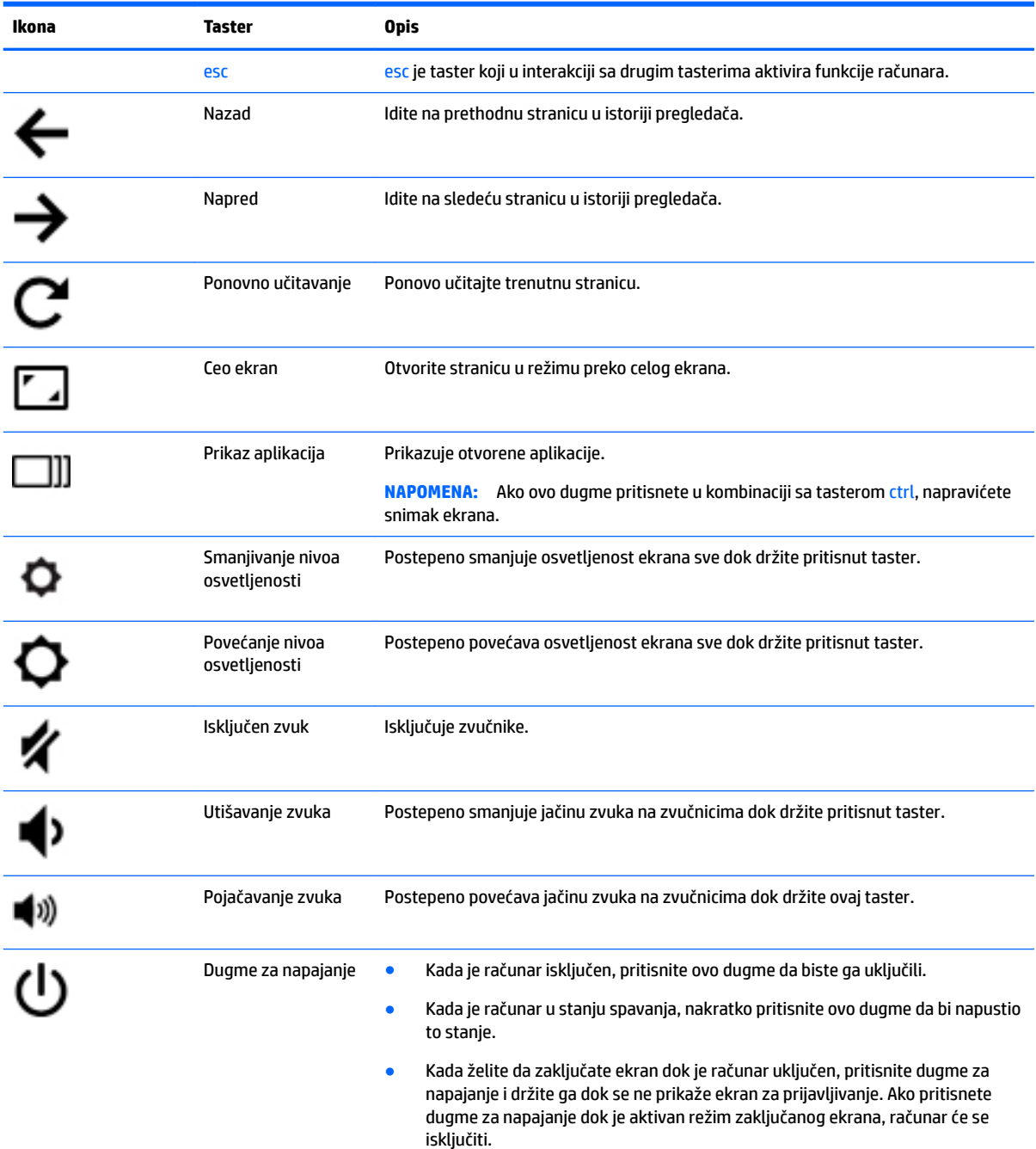

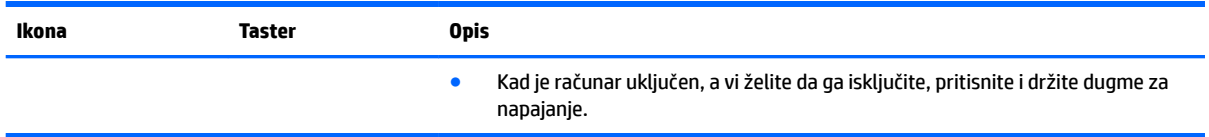

# <span id="page-21-0"></span>**4 Napajanje i baterija**

## **Fabrički zapečaćena baterija**

Korisnik ne može lako samostalno da zameni bateriju u ovom proizvodu. Uklanjanje ili zamena baterije mogu uticati na pokrivenost garancije. Ako baterija više ne zadržava nivo napunjenosti, obratite se podršci.

Kada baterija dostigne kraj veka trajanja, nemojte je odlagati u opštem kućnom otpadu. Pridržavajte se lokalnih zakona i propisa za odlaganje baterija.

### **Punjenje baterije**

- **1.** Povežite adapter napajanja sa računarom.
- **2.** Proverite da li se baterija puni tako što ćete pogledati lampicu adaptera naizmenične struje. Ova lampica se nalazi na levoj strani računara, pored konektora za napajanje.

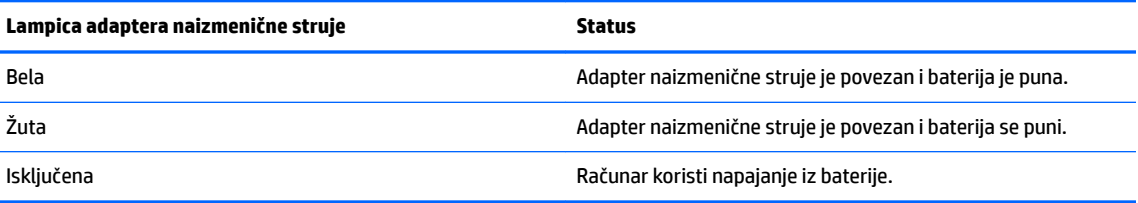

**3.** Tokom punjenja baterije, adapter naizmenične struje treba da ostane povezan sve dok lampica adaptera naizmenične struje ne postane bela.

# <span id="page-22-0"></span>**5 Dodatni HP resursi**

## **Dodatni HP resursi**

Već ste koristili *Uputstva za podešavanje* da biste uključili računar i pronašli ovaj vodič. Pronađite detalje o proizvodu, informacije o tome kako da uradite nešto i još mnogo toga pomoću ove tabele.

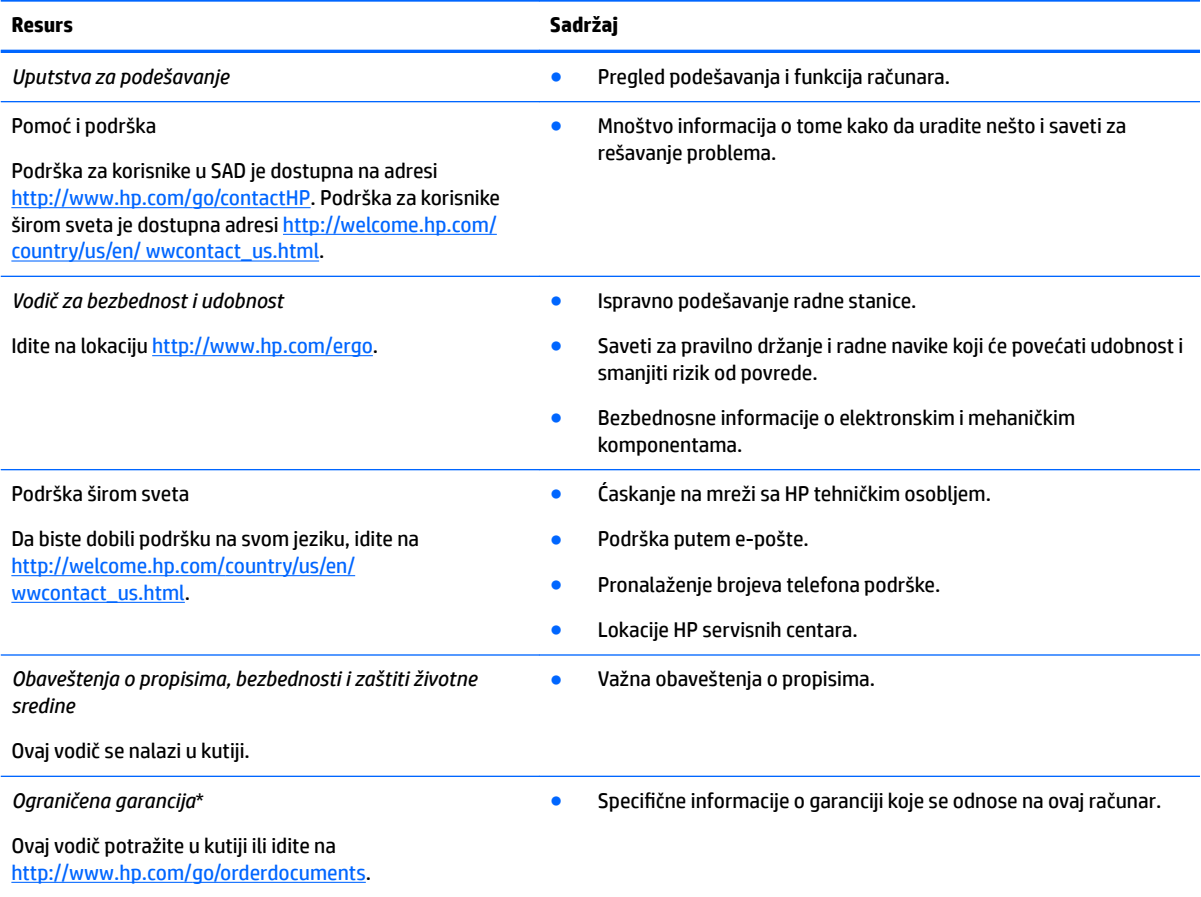

\*Izričito obezbeđenu HP ograničenu garanciju koja je primenljiva na proizvod možete pronaći u vodičima za korisnike na računaru i/ili na CD-u/DVD-u dostavljenom u kutiji. HP u nekim zemljama/regionima možda dostavlja odštampanu kopiju HP ograničene garancije u kutiji. U zemljama/regionima u kojima se garancija ne dobija u štampanom obliku, možete da zatražite odštampani primerak na lokaciji <http://www.hp.com/go/orderdocuments> ili da pošaljete pismo na adresu:

- **Severna Amerika**: Hewlett-Packard, MS POD, 11311 Chinden Blvd, Boise, ID 83714, USA
- **Evropa, Bliski istok, Afrika**: Hewlett-Packard, POD, Via G. Di Vittorio, 9, 20063, Cernusco s/Naviglio (MI), Italy
- **Azija Pacifik**: Hewlett-Packard, POD, P.O. Box 200, Alexandra Post Office, Singapore 911507

Kada zahtevate odštampanu kopiju garancije, navedite broj proizvoda, period garancije (nalazi se na servisnoj nalepnici), ime i poštansku adresu.

**VAŽNO:** NEMOJTE vraćati HP proizvod na gorenavedene adrese. Podrška za korisnike u SAD je dostupna na adresi <http://www.hp.com/go/contactHP>. Podrška za korisnike širom sveta je dostupna adresi [http://welcome.hp.com/country/us/en/](http://welcome.hp.com/country/us/en/wwcontact_us.html) [wwcontact\\_us.html](http://welcome.hp.com/country/us/en/wwcontact_us.html).

# <span id="page-23-0"></span>**6 Elektrostatičko pražnjenje**

Elektrostatičko pražnjenje je oslobađanje statičkog elektriciteta kada dva predmeta dođu u dodir – na primer, šok koji osetite kada hodate preko tepiha i dodirnete metalnu kvaku na vratima.

Pražnjenje statičkog elektriciteta sa prstiju ili drugih elektrostatičkih provodnika može da ošteti elektronske komponente. Da bi sprečili oštećenja računara i disk jedinice ili gubitak informacija, pridržavajte se ovih mera predostrožnosti:

- Ako vam uputstva za uklanjanje ili instalaciju nalažu da isključite računar iz električne mreže, isključite ga nakon propisnog uzemljenja, a pre skidanja poklopca.
- Držite komponente u njihovim kutijama koje pružaju zaštitu od statičkog elektriciteta sve dok ne budete spremni da ih instalirate.
- Nemojte da dodirujete pinove, vodove ili strujna kola. Elektronske komponente dodirujte što je moguće manje.
- Koristite nenamagnetisan alat.
- Pre rukovanja komponentama, ispraznite statički elektricitet dodirivanjem neobojene metalne površine na komponenti.
- Ako uklanjate komponentu, postavite je u kutiju zaštićenu od elektrostatičkog elektriciteta.

Ako vam je potrebno više informacija o statičkom elektricitetu ili pomoć sa uklanjanjem ili instalacijom komponenti, obratite se podršci za korisnike.

## <span id="page-24-0"></span>**Indeks**

### **W**

WWAN antene, prepoznavanje [3](#page-10-0) WLAN antene, prepoznavanje [3](#page-10-0) WLAN nalepnica [7](#page-14-0) WLAN uređaj [7](#page-14-0)

### **A**

akcijski tasteri [12](#page-19-0) ceo ekran [12](#page-19-0) dugme za napajanje [12](#page-19-0) esc [12](#page-19-0) isključen zvuk [12](#page-19-0) napred [12](#page-19-0) nazad [12](#page-19-0) pojačavanje zvuka [12](#page-19-0) povećanje nivoa osvetljenosti [12](#page-19-0) smanjivanje nivoa osvetljenosti [12](#page-19-0) utišavanje zvuka [12](#page-19-0)

### **B**

bežične antene, prepoznavanje [3](#page-10-0)

### **Č**

čitač memorijskih kartica, prepoznavanje [2](#page-9-0)

#### **D**

dugmad napajanje [5](#page-12-0) dugme za napajanje, prepoznavanje [5](#page-12-0)

**E** elektrostatičko pražnjenje [16](#page-23-0)

#### **I**

informacije o propisima nalepnica sa propisima [7](#page-14-0) nalepnice certifikata bežične veze [7](#page-14-0) interni mikrofoni, prepoznavanje [3](#page-10-0) inventarske nalepnice pronalaženje [7](#page-14-0)

### **K**

komponente desna strana [1](#page-8-0) donja strana [6](#page-13-0) ekran [3](#page-10-0) gornja strana [4](#page-11-0) leva strana [2](#page-9-0) konektor za napajanje, prepoznavanje [1](#page-8-0) konektor, napajanje [1](#page-8-0)

### **L**

Lampica adaptera naizmenične struje prepoznavanje [1](#page-8-0) lampica integrisane Veb kamere, prepoznavanje [3](#page-10-0) lampica veb kamere, identifikovanje [3](#page-10-0) lampice adapter naizmenične struje [1](#page-8-0) napajanje [2](#page-9-0) Veb kamera [3](#page-10-0) lampice napajanja [2](#page-9-0)

#### **M**

memorijska kartica, prepoznavanje [2](#page-9-0)

### **N**

nalepnica certifikata bežične veze [7](#page-14-0) nalepnice [7](#page-14-0) WLAN<sub>[7](#page-14-0)</sub> certifikat bežične veze [7](#page-14-0) propisi [7](#page-14-0) servisne [7](#page-14-0) naziv i broj proizvoda, računar [7](#page-14-0) nošenje računara na put [7](#page-14-0)

### **O**

odeljak za bateriju [7](#page-14-0)

### **P**

Podrška [15](#page-22-0) pokret za pomeranje na dodirnoj tabli [10](#page-17-0)

Pokreti na dodirnoj tabli pomeranje [10](#page-17-0) portovi HDMI [2](#page-9-0) USB [1](#page-8-0) USB 3.0 napajanje (punjenje) [2](#page-9-0)

### **S**

serijski broj [7](#page-14-0) serijski broj, računar [7](#page-14-0) Sledeći prozor [12](#page-19-0) slot za bezbednosni kabl, prepoznavanje [2](#page-9-0) slotovi bezbednosni kabl [2](#page-9-0) čitač memorijskih kartica [2](#page-9-0)

### **U**

USB 3.0 port za punjenje (sa napajanjem), prepoznavanje [2](#page-9-0) USB portovi, prepoznavanje [1](#page-8-0) utikač za audio-izlaz (slušalice), prepoznavanje [2](#page-9-0) utikač za audio-ulaz (mikrofon), prepoznavanje [2](#page-9-0) utikač za mikrofon (audio-ulaz), prepoznavanje [2](#page-9-0) utikač za slušalice (audio-izlaz) [2](#page-9-0) utikači audio-izlaz (slušalice) [2](#page-9-0)

audio-ulaz (mikrofon) [2](#page-9-0)

#### **V**

veb kamera, prepoznavanje [3](#page-10-0)

#### **Z**

zona dodirne table, prepoznavanje [4](#page-11-0) zvučnici, prepoznavanje [6](#page-13-0)